# Rethinking Your Tournament UI

 $\bullet\bullet\bullet$ 

Carleigh Wilcox N oble H igh School

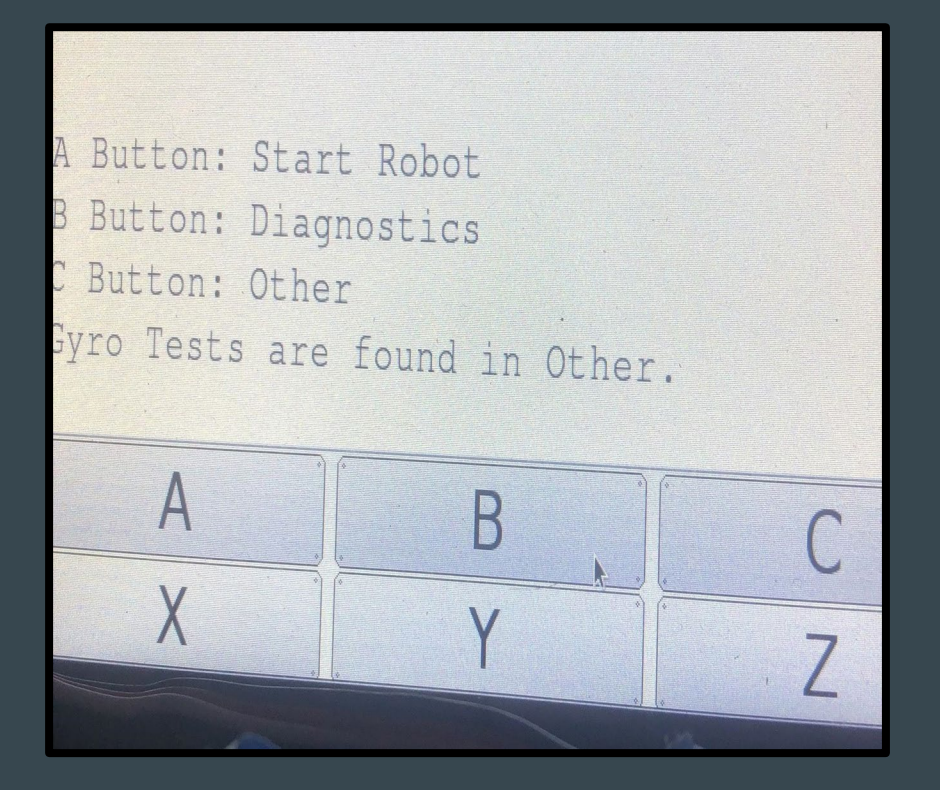

#### Introduction

When executing a program on the W allaby or W ombat, the buttons provided on screen can be turned into a user interface.

K IPR 's library provides functions that allow users to interact with the buttons in code.

## Tasks of the User **Interface**

#### 1. C hange the outcome of the run

a. H ave the user click a button, each with a different value, at the beginning of the run. T he value will be used in code to determine which run function to execute using a switch statement

#### 2. Start the robot.

- a. One button may start the robot immediately, and another will start waiting until it detects light to start the robot.
- 3. C heck diagnostics.
	- a. Sensor readings, servo movements, and other diagnostics can be checked with a button.

### **The Design Basics**

The user interface is comprised of chains of different menus:

- 1. Boot menu
- 2. M ain menu
- 3. Sub-menus

T ext printed on the screen tells the user which button does what.

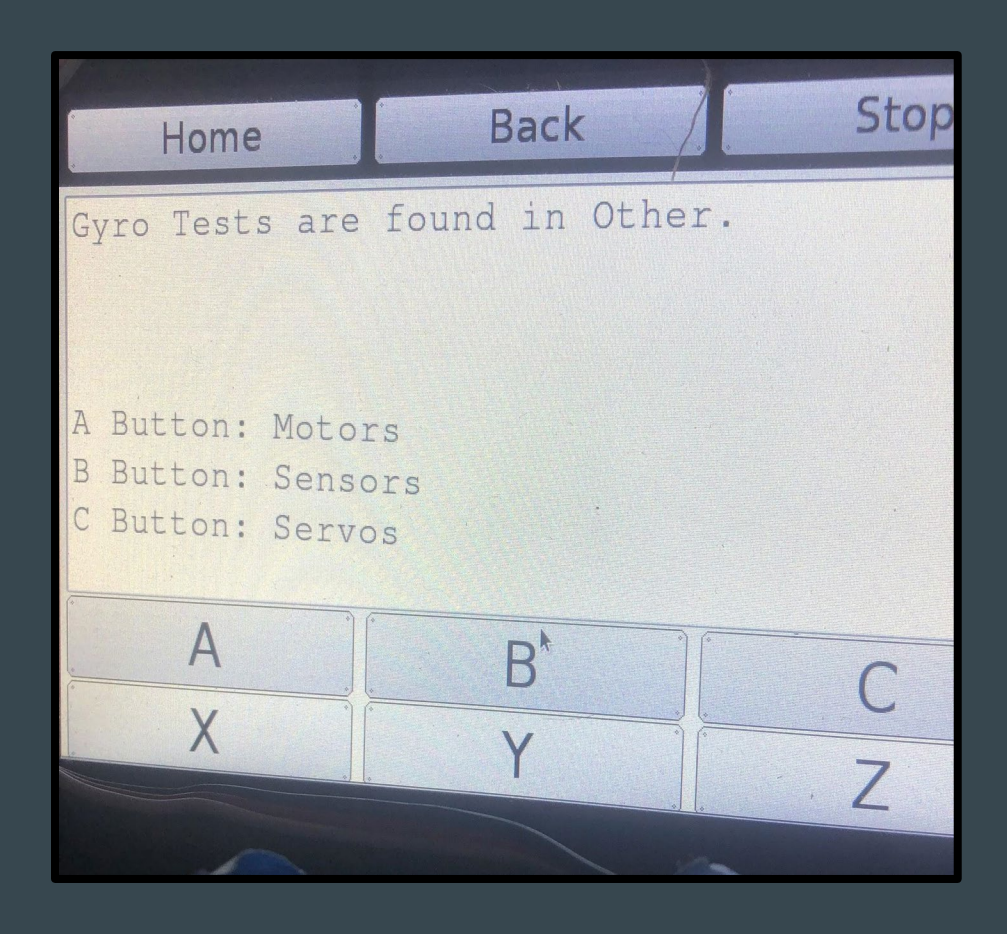

#### Menu Design

- 1. The boot menuis optional and is shown on startup.
- 2. The main menuis the "hub," it usually contains other menus.
- 3. Options are actions executed after a button push. They may or may not return to a menu.
- 4. Sub-menusare inside of other menus. All of them include a cancel button to return to the main menu.

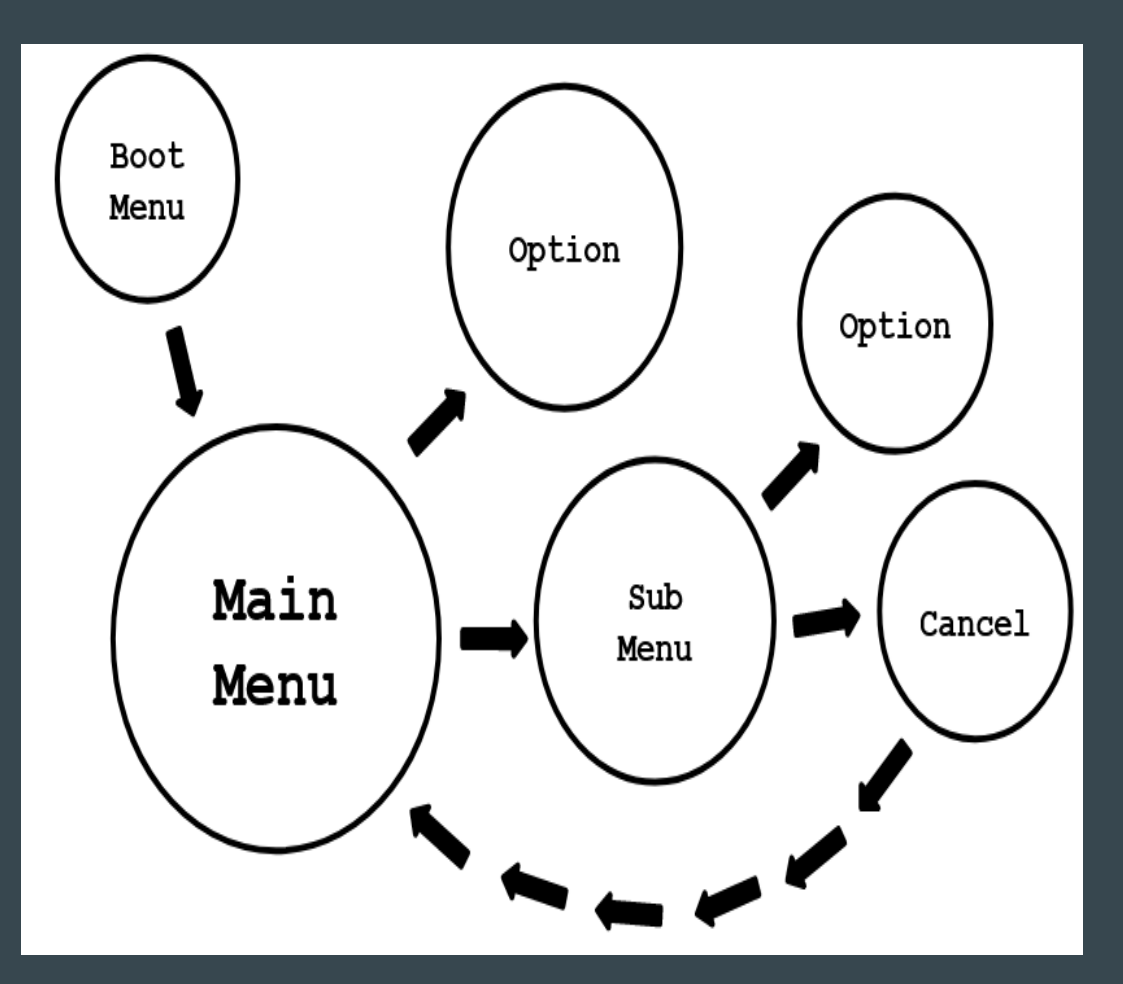

#### Technical Design - True or False System

A variable is assigned to every menu at the beginning of the program. That variable equals "1" if the menu is active, and "0" if it is not. T his variable is used as a condition in its respective while-loop. Also, when switching menus, the current menu's variable is set to "0," and the next menu's variable is set to "1."

Outside of the main and sub-menus, there is a while-loop containing a variable that keeps the program continuously running.

```
Jvoid user_interface(){
     int program = 1;
     int boot_menu = 1;
```

```
int main_menu = \theta;
int sub_menu = \theta;
```

```
while(program == 1){ //program ONLY ends when program = \thetawhile(main_menu == 1){
        if(a_button() == 1){ //enterance to the sub menu
            printf("\nA Button: Hello\nB Button: Cancel\n");
            msleep(1000);main_mean = 0;sub\_menu = 1; //sub menu is now activated
```
#### Technical Design - If Button is Pressed

During each menu's while oop are if-statements that check if certain buttons are pressed.

```
//same basic structure as main menu
while(sub_mean == 1){
    if(a_button() == 1){ //option
        printf("\nHello\n");
       msleep(1000);
       sub_meanu = 0;
       main_mean = 1;printf("\nA Button: Greetings\nB Button: Stop Program\n");
    if(b_button() == 1) { // returns to main menu}printf("\nCanceled!\n");
       msleep(1000);
        sub_mean = 0;
       main_mean = 1;
        printf("\nA Button: Greetings\nB Button: Stop Program\n");
```
### Technical Design - Small Basics

#### **Printing**

Print-statements should be written beforethe next menu is accessed.

"/n" should be written before and after each line.

#### Waiting

After each button press there should be an "msleep" to ensure the button is not pressed more than once.

//this must be written BEFORE the while loop. //other lines of text must be written inside an if statement printf("\nA Button: Main Menu\n");

printf("\nA Button: Greetings\nB Button: Stop Program\n"); //BEFORE main menu msleep(1000); //waits so the button cannot register as pressed more than once

## **Conclusion**

This new user interface is a worthy inclusion for any tournament bot. It negates the need for a computer to communicate with the bot, and it holds an endless amount of potential for programmers to take advantage of.